## Desk Project

Begin by selecting the foot‐inch template in Sketchup.

We will draw the foot first. It measures 28" x 1.25". Then we extrude it up 3".

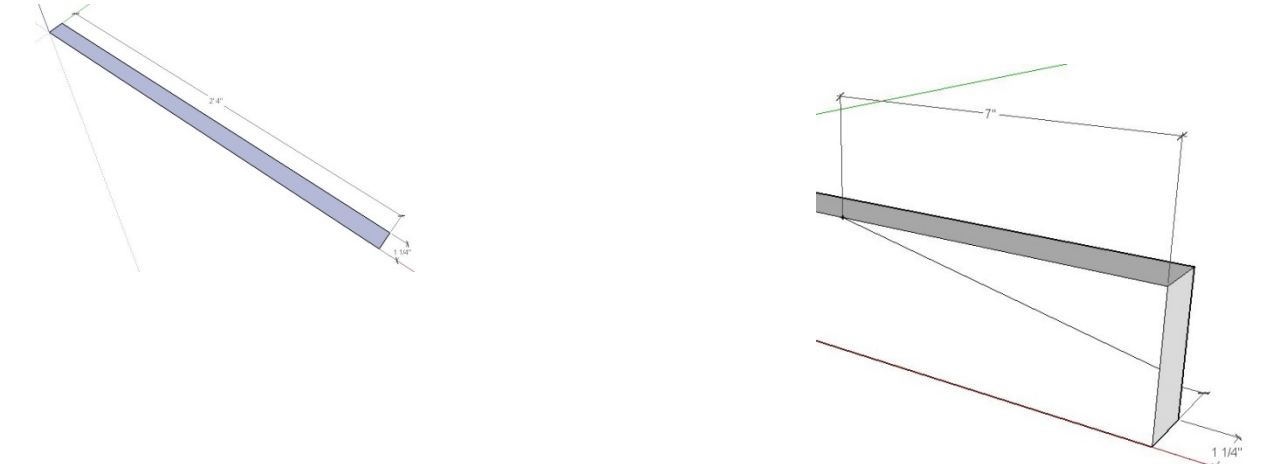

Then we measure back from each end 7" and draw a diagonal line to the midpoint which is 1.5" from the bottom.

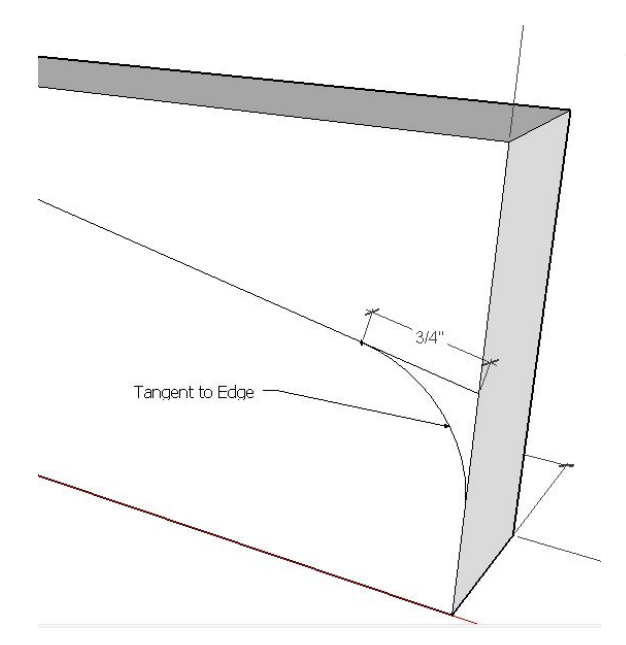

Then Measure back up the slope of the diagonal ¾" with the ruler. Get the arc tool and snap a tangent curve between that point and the midpoint of the 1.5" segment on the end as shown in the drawing to the left.

 $11/4"$ 

When the lines are all drawn, use the push pull tool

to remove the unwanted material. The result should look like this:

Do this to both ends and turn the resulting shape into a component named Foot.

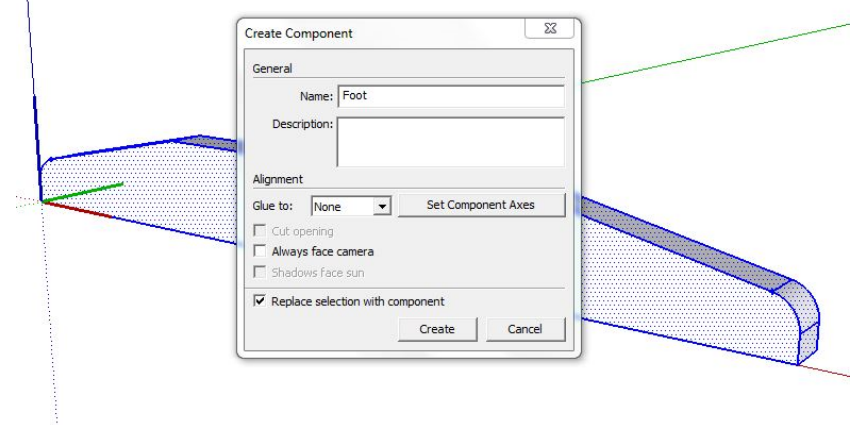

Now we need to draw the Leg. It is 1" thick, 11" wide at the base, 16" wide at the top, and measures 22.25" high. What we want to do is center a rectangle that is 1" by 11" on the top of the foot. Since we can snap to the center of the component, we draw a construction line across the foot, midpoint to midpoint as shown here.

Then we measure in 1/8 " (.125 inch) along the centering line. Then draw along the red axis 5.5", turn right and go 1" parallel to the green axis, turn right and draw 11" on the red axis, turn right and draw 1" on the green axis, turn right and go 5.5" on the red axis. Then erase all construction lines.

Use the push pull tool and extend the rectangle straight up 22.25".

Now, draw a line on the red axis 2.5" in the red Direction, then connect to the bottom corner as Shown to the right. Use push/pull and push shape 1".

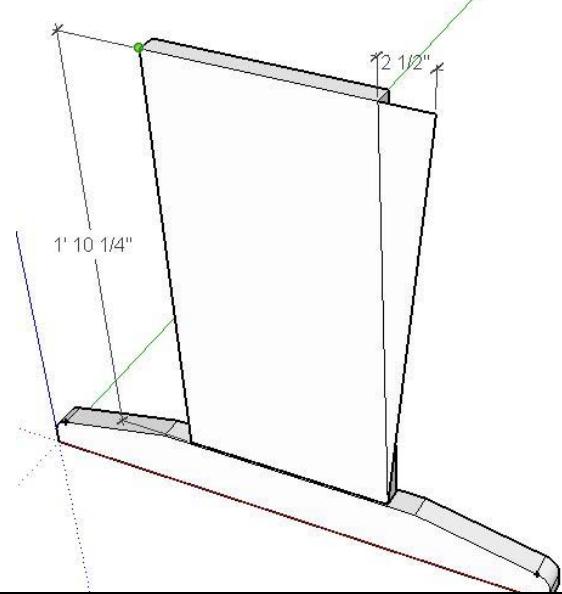

You will do the same thing on the other side. Then erase the original vertical lines so this becomes a single shape.

Then select both the foot and the new side shape drawn and create a component that you will name "Side".

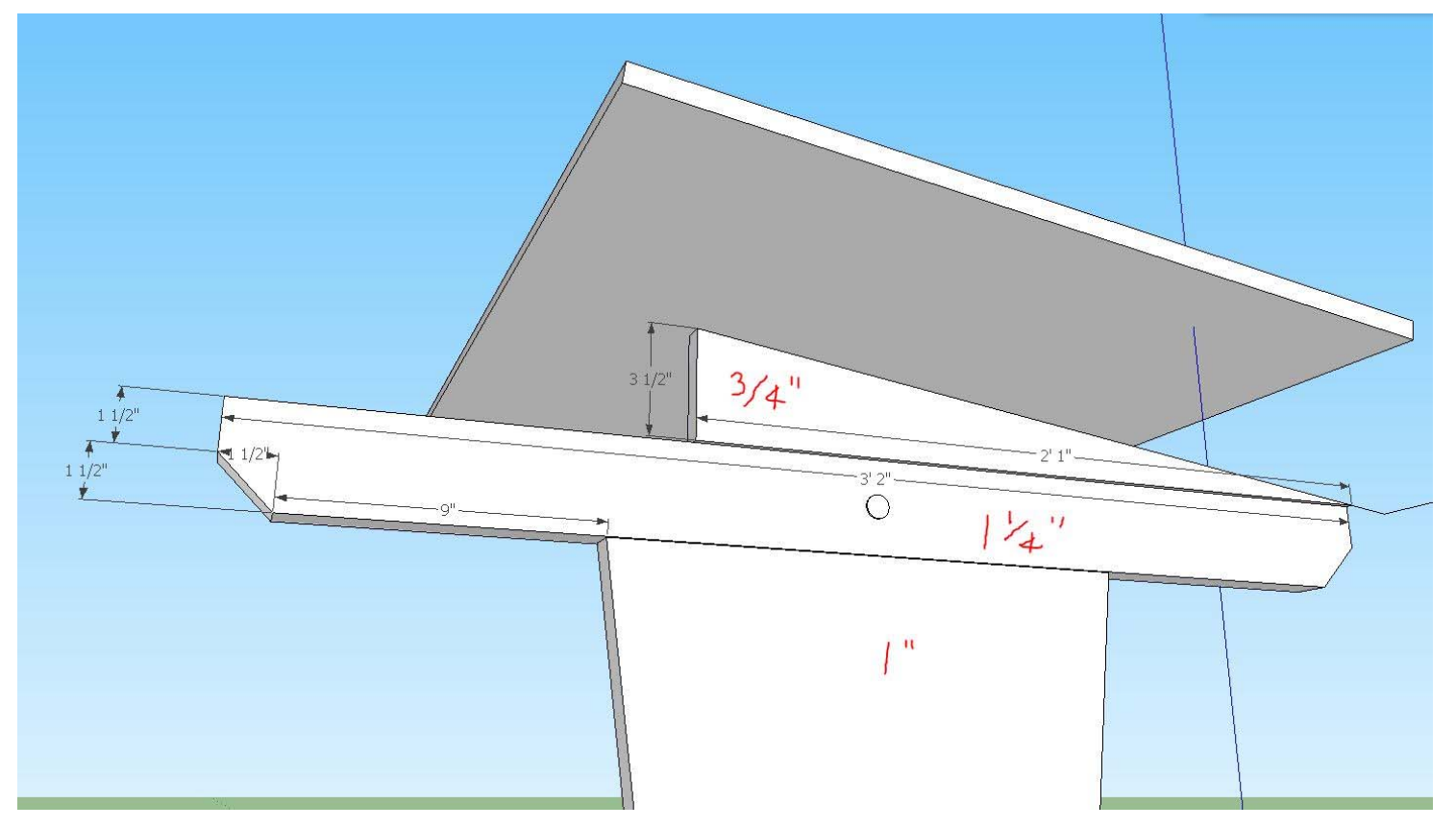

Continue the project by measuring each of the pieces and continuing to draw components. You can group separate components to stick them together so they stay in place.